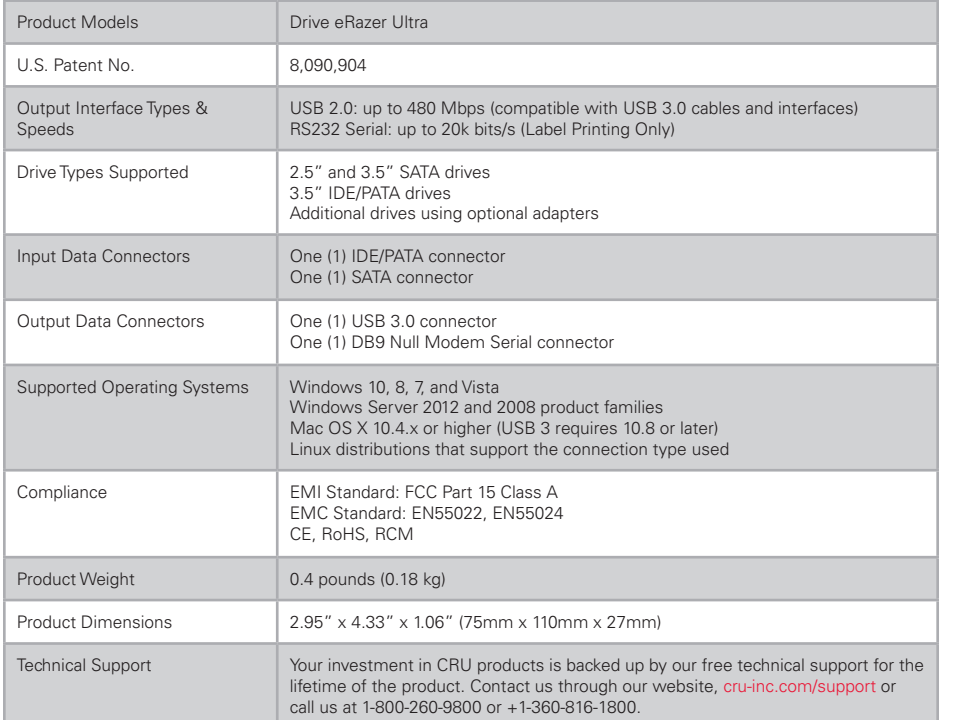

© 2008, 2014, 2017 CRU Acquisition Group LLC, ALL RIGHTS RESERVED. CRU®, WiebeTech®, DriveBox™, and Drive eRazer™ are trademarks of CRU Acquisition Group, LLC and are protected by trademark law.

#### **Product Warranty**

CRU warrants this product to be free of significant defects in material and workmanship for a period of three years from the original date of purchase. CRU's warranty is nontransferable and is limited to the original purchaser.

#### **Limitation of Liability**

The warranties set forth in this agreement replace all other warranties. CRU expressly disclaims all other warranties, including but not limited to, the implied warranties of merchantability and fitness for a particular purpose and non-infringement of third-party rights with respect to the documentation and hardware. No CRU dealer, agent, or employee is authorized to make any modification, extension, or addition to this warranty. In no event will CRU or its suppliers be liable for any costs of procurement of substitute products or services, lost profits, loss of information or data, computer malfunction, or any other special, indirect, consequential, or incidental damages arising in any way out of the sale of, use of, or inability to use any CRU product or service, even if CRU has been advised of the possibility of such damages. In no case shall CRU's liability exceed the actual money paid for the products at issue. CRU reserves the right to make modifications and additions to this product without notice or taking on additional liability.

**FCC Compliance Statement:** "This device complies with Part 15 of the FCC rules. Operation is subject to the following two conditions: (1) This device may not cause harmful interference, and (2) this device must accept any interference received, including interference that may cause undesired operation."

This equipment has been tested and found to comply with the limits for a Class A digital device, pursuant to Part 15 of the FCC Rules. These limits are designed to provide reasonable protection against harmful interference when the equipment is operated in a commercial environment. This equipment generates, uses, and can radiate radio frequency energy and, if not installed and used in accordance with the instruction manual, may cause harmful interference to radio communications. Operation of this equipment in a residential area is likely to cause harmful interference in which case the user will be required to correct the interference at this own expense.

In the event that you experience Radio Frequency Interference, you should take the following steps to resolve the problem:

- 
- 1) Ensure that the case of your attached drive is grounded<br>2) Use a data cable with RFI reducing ferrites on each end 2) Use a data cable with RFI reducing ferrites on each end.<br>3) Use a power supply with an RFI reducing ferrite approxing
- 3) Use a power supply with an RFI reducing ferrite approximately 5 inches from the DC plug.<br>4) Reorient or relocate the receiving antenna.
- Reorient or relocate the receiving antenna.

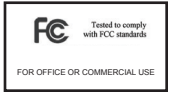

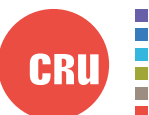

Protecting Your Digital Assets"

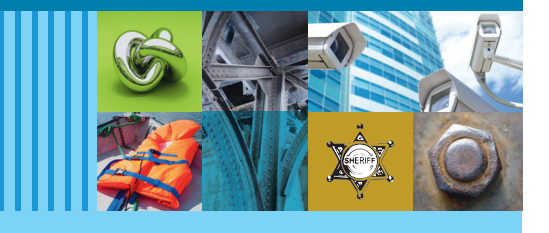

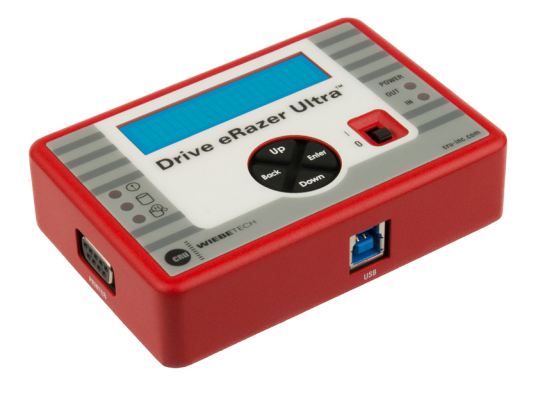

# CRU® WiebeTech® Drive eRazer™ Ultra Quick Start Guide

# **Features**

- Completely erases all data from a hard drive, making the drive safe for re-use
- • Efficient, effective hard drive sanitization
- Stand-alone operation frees up computers
- 12 different erase modes, including US Department of Defense, Canada, Great Britain, and Australia government graded methods for data wiping.

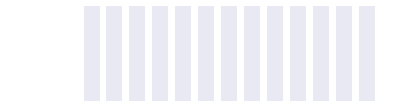

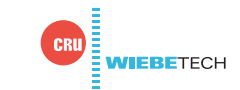

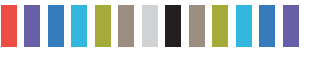

**2 CRU WiebeTech Drive eRazer Ultra Quick Start Guide**

# **1 INSTALLATION STEPS**

- a. Attach the protective metal drive plate to your 3.5" hard drive. (This step is optional.) The purpose of the bottom plate is to provide protection to your drive electronics and aid heat dissipation.
- b. If you're erasing an IDE/PATA drive, configure the jumpers on the rear of the drive. The drive must be set to the Master setting. Consult the instructions for your drive (some drives display configuration information on the drive's label).
- c. Ensure that the Drive eRazer Ultra's power switch is in the OFF (0) position.
- d. Connect the Drive eRazer Ultra to the drive (or adapter) using either the IDE ribbon cable for IDE/PATA drives or the SATA data/power cable for SATA drives.
- e. If you're using an adapter, connect the drive to the adapter.
- f. Attach the power cable to the Drive eRazer Ultra and to the drive. For SATA drives, the power cable and data cable are combined into a single SATA drive interface.
- g. Plug the AC adapter into the Drive eRazer Ultra.
- h. Turn on the power switch. The connected drive will power up and the Drive eRazer Ultra main menu will appear on the LCD screen.

### **2 USING THE LCD INTERFACE AND MENU**

Use the LCD and 4-button navigation interface to start erasing drives, adjust settings, view information about the drive and dock, or check on operational status. On the 4-button navigation interface, "Up" and "Down" allow scrolling through options, while "Right" selects and "Left" goes back to the previous screen.

### **3 MENU STRUCTURE**

The Drive eRazer Ultra menu consists of the following screens. Download the full User Manual for additional details from [www.cru-inc.com/products/wiebetech/wiebetech\\_drive\\_erazer\\_ultra/](http://www.cru-inc.com/products/wiebetech/wiebetech_drive_erazer_ultra/)

- **Start Erasing:** Begins the erasure process using current settings.
- • **Review Settings:** Allows the user to view and change settings such as the erase type, HPA/ DCO handling, verification level, and printer output type. The user may also reset all settings to their original factory default values.
- • **View Drive Info:** Displays information about the attached drive. (manufacturer, model number, serial number etc.)
- • **View Dock Info:** Displays information about the Drive eRazer product. (Device name, unique I.D. number, firmware version)
- • **Operational Status:** During erasure, status messages are displayed on the LCD. Examples are shown below.
- **Error Indication:** If the Drive eRazer Ultra encounters any errors, a brief explanatory message will display. Examples are shown below.

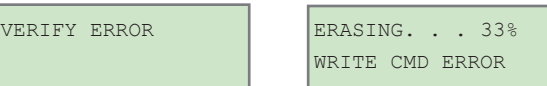

SECURE ERASE COMMAND FAILED

# **4 LABEL PRINTER OUTPUT**

The Drive eRazer Ultra features a DB9 null-modem serial connection for the purpose of connecting a label printer that supports ZPL II. This will allow the Drive eRazer Ultra to print a label recording details of an erase process. This occurs at the end of the process. The label can then be affixed to the drive, or to a DriveBox™ anti-static storage case.

There are two output modes, one for a 4"  $\times$  1" label and one for a 4"  $\times$  6" label. You may also print a label as a test without an erasure process.

# **5 SUPPORTED ERASE SPECIFICATIONS**

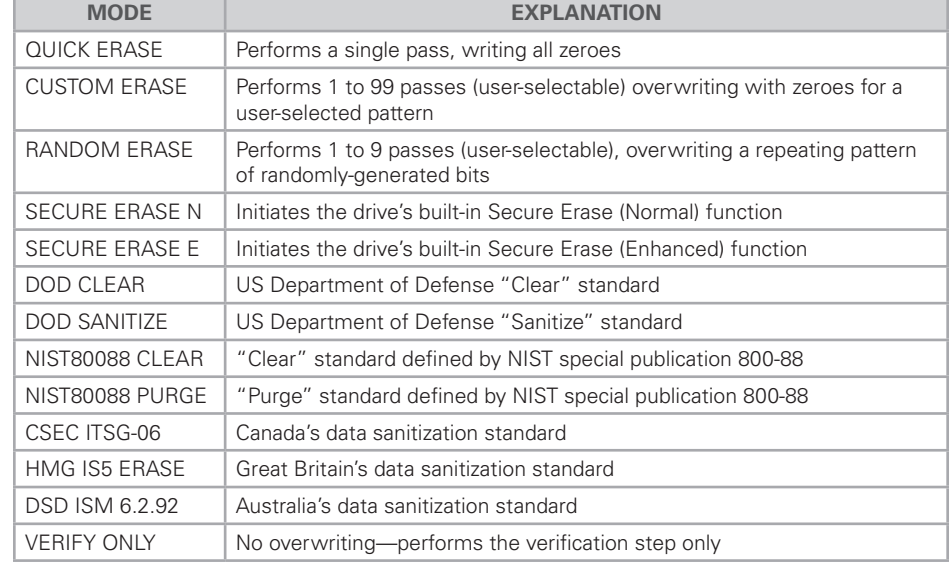